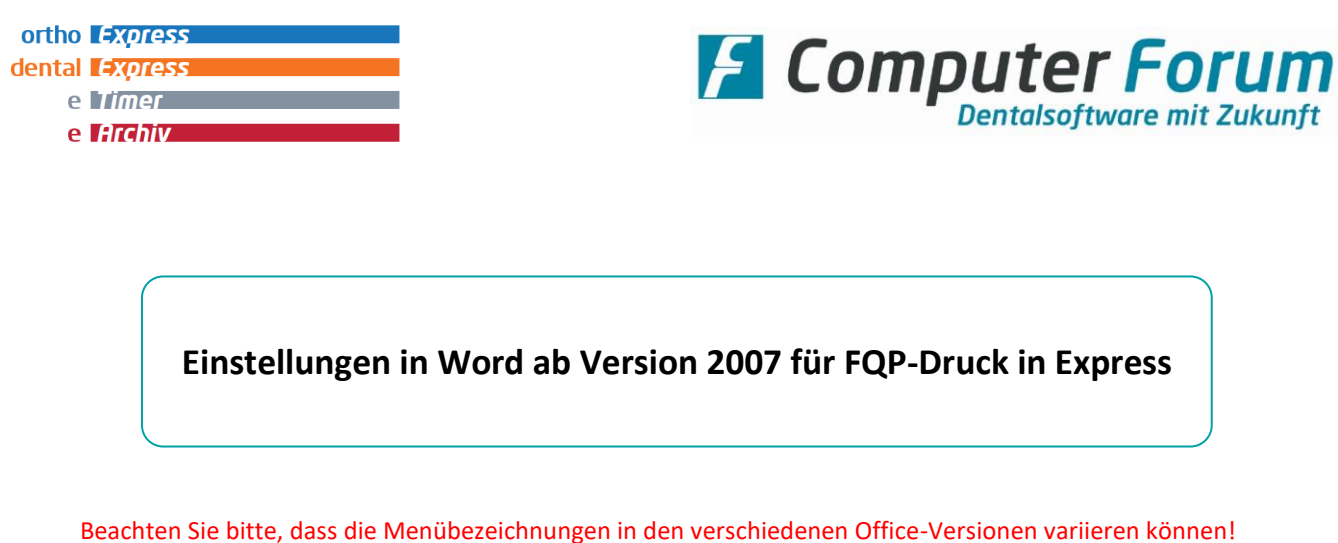

1. Rufen Sie in Word das Sicherheitscenter (engl. "Trust Center") auf. Dieses finden Sie in den Word-Optionen unter "Datei".

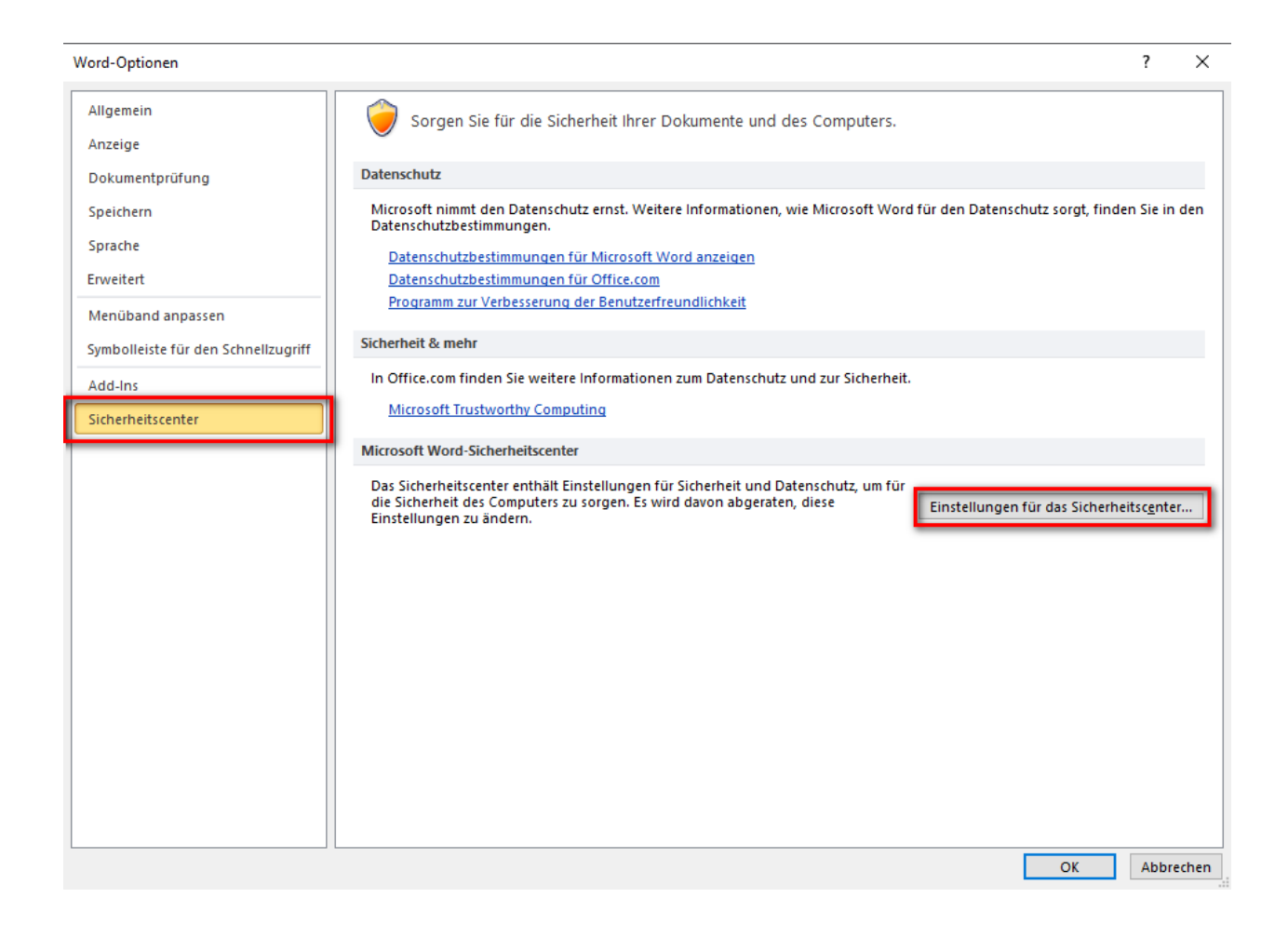

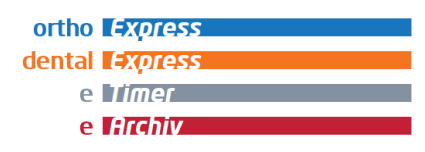

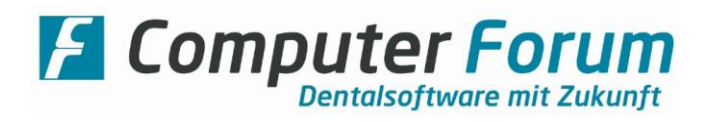

2. Nehmen Sie in den Einstellungen des Sicherheitscenters folgende Einstellungen vor:

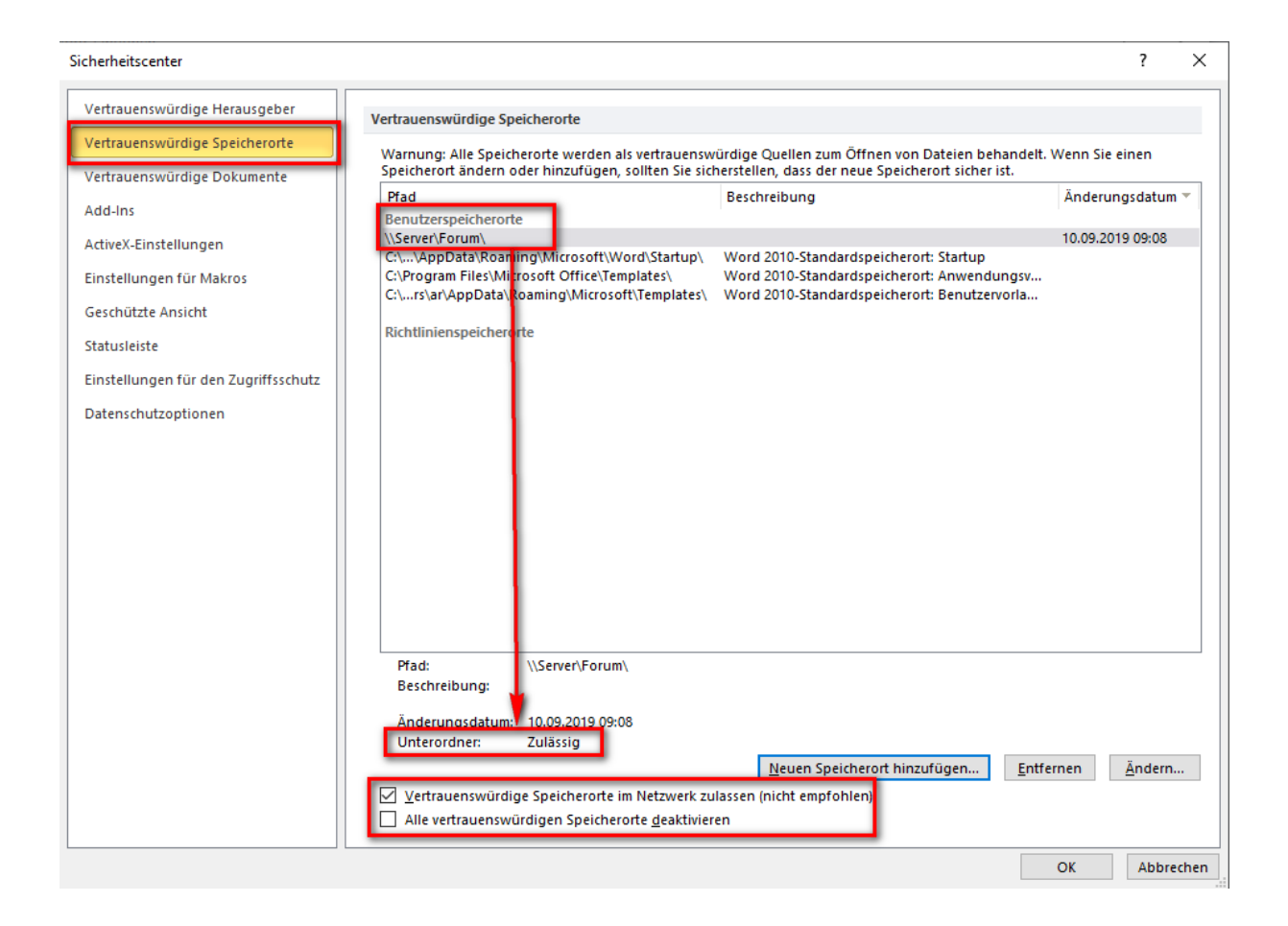

Passen Sie ggf. den UNC-Pfad zum Forum-Datenverzeichnis entsprechend an!

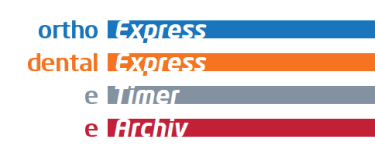

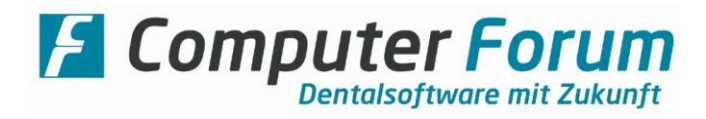

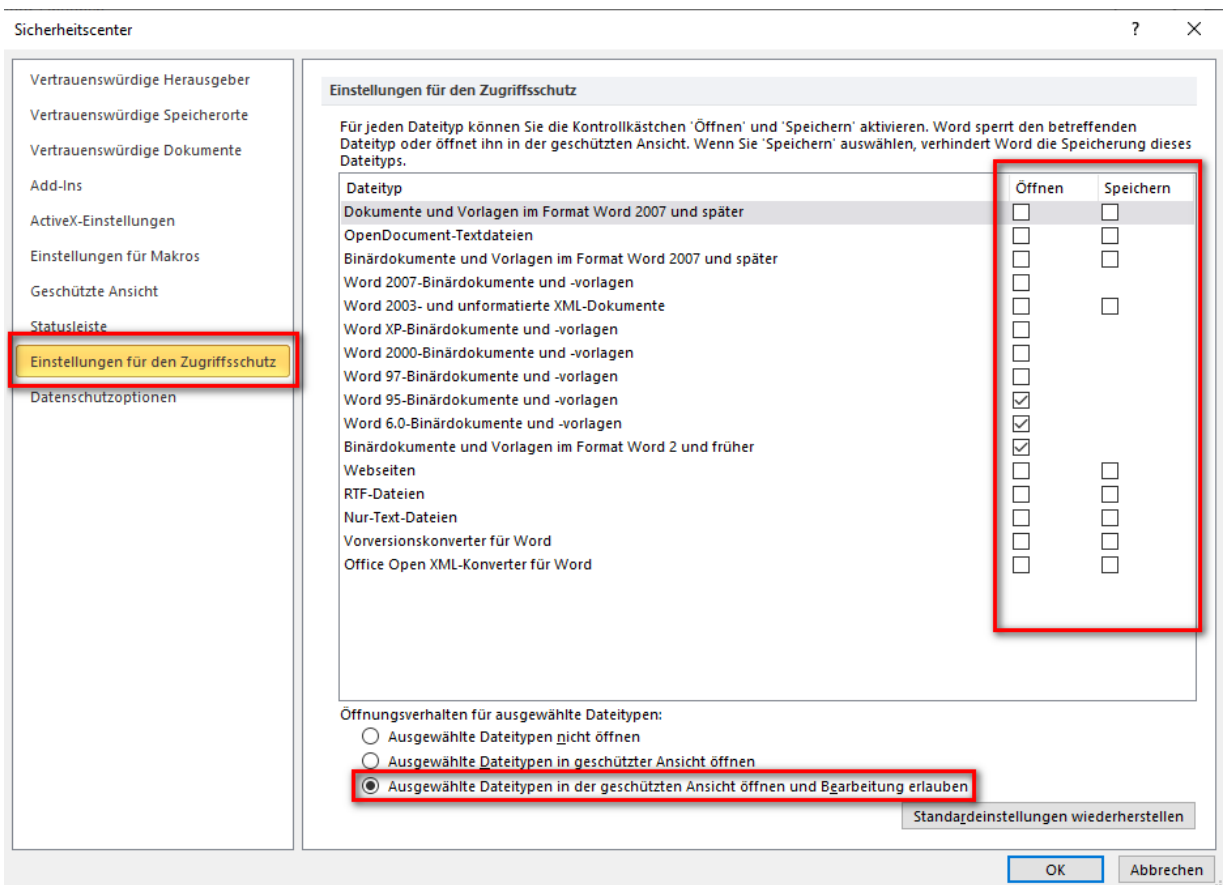

## Eventuell muss auch diese Einstellung konfiguriert werden:

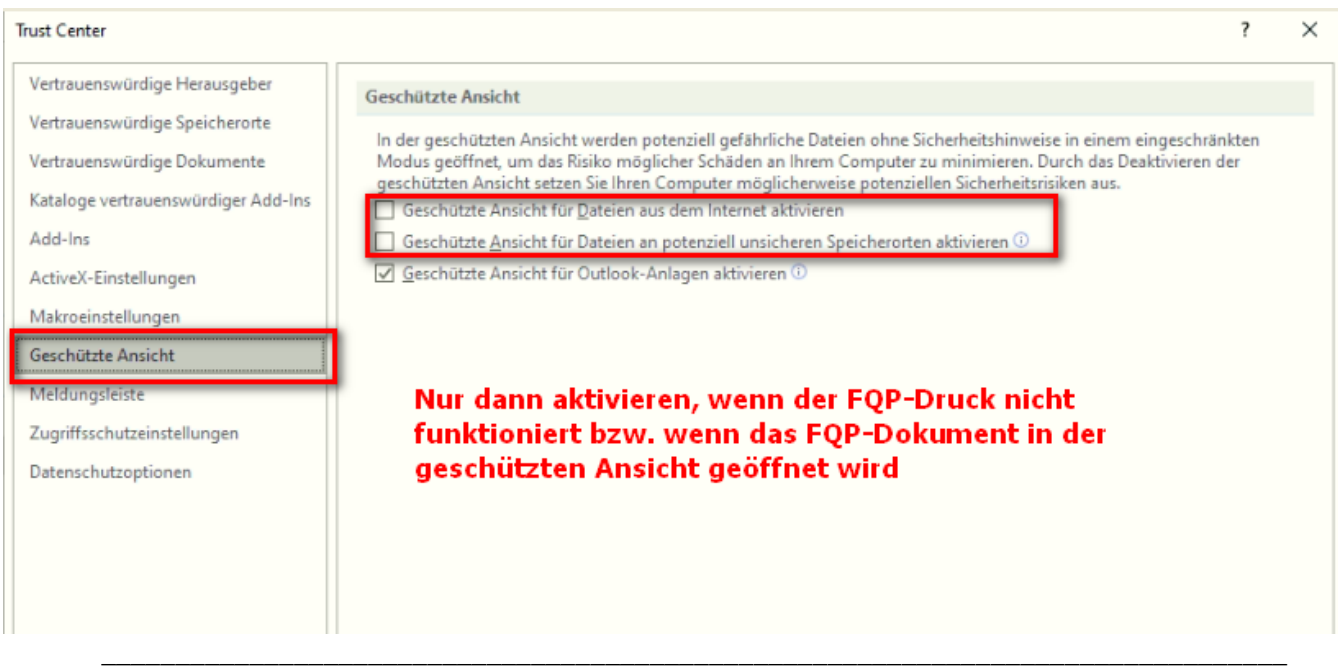